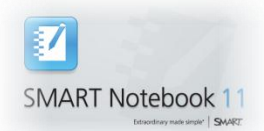

## **Downloading SMART Notebook 11 on Your Home Computer**

## Click the link:

[http://www.smarttech.com/ca/Support/Browse+Support/Download+Softw](http://www.smarttech.com/ca/Support/Browse+Support/Download+Software) [are](http://www.smarttech.com/ca/Support/Browse+Support/Download+Software) Choose the Notebook 11 for Windows as shown below. Download the file and then run it to install the software on your home computer or TNB. It will remove SMART Notebook 10 but you will not lose My Content or Galleries saved locally.

The serial number of the SMART Board is found on the back of your SMART Board. If you have already registered your version 10, you will not need to reregister.

If it is the first time downloading, you will need your serial number (found on the back or side of any SMART Board) and you will be emailed the Product Code and Activation Key. Contact Maria Vincelli if you need assistance with this  $-$  [mvincelli@scdsb.on.ca](mailto:mvincelli@scdsb.on.ca)

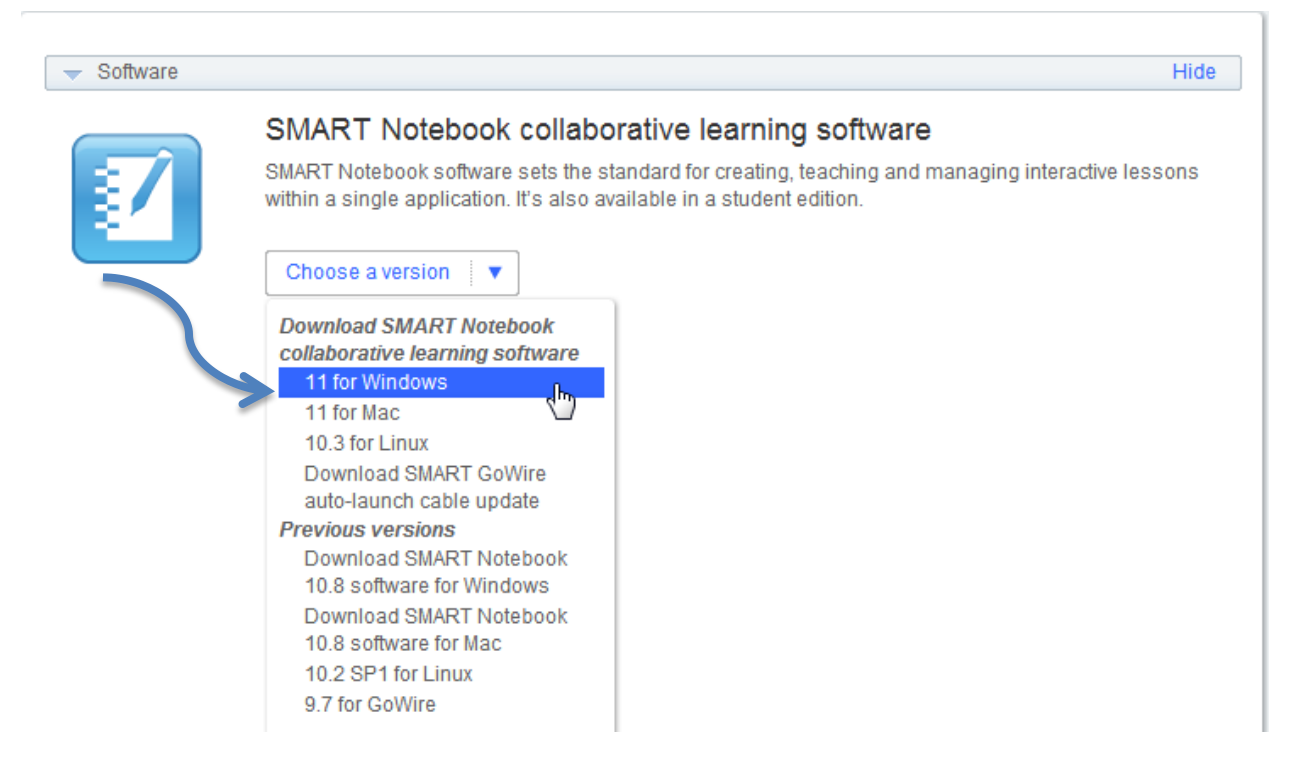

Elementary and Secondary School Networks are being updated July 2012.

P a g e **1 Maria Vincelli mvincelli@scdsb.on.ca x11767**

## Features of SMART Notebook 11

**Activity builder** – Creates activity objects that react to actions with animations or sound

**Embedded web browser** – Inserts web browsers directly onto a SMART Notebook software page

**Enhanced contextual toolbar** – Responds to actions by giving users the required tool choices when they choose a certain object

**Crayon** – Creates authentic crayon drawings on a SMART Board interactive whiteboard

**Customized creative pen** – Builds a unique creative pen from any image

**Reset page** – Brings SMART Notebook software page back to its last saved state to instantly start again

**Gesture recognition** – Supports four-touch interactivity for the SMART Board 800 series interactive whiteboard and the SMART Board 8070i interactive display. Also recognizes new shake gesture to group or ungroup objects.

**Audio recording** – Records sounds directly into a file

**Shape image fill** – Adjusts the size of an image to fit into a specific shape

**Updated tables** – Supports scaling, moving and interacting within tables more easily

**New text engine** – Provides improved text formatting and consistency

**Fade ink** – Fades any regular ink

**Full-page frame** – Allows borders of the page layout to be displayed